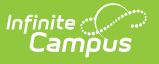

## **Test Accommodations (Iowa)**

Last Modified on 10/21/2024 8:20 am CDT

## Enter Test [Accommodations](http://kb.infinitecampus.com/#enter-test-accommodations-information) Information | Test [Accommodations](http://kb.infinitecampus.com/#test-accommodations-fields-and-descriptions) Fields and Descriptions

The Test Accommodations tab identifies the assessments for which the student requires special accommodations and modifications.

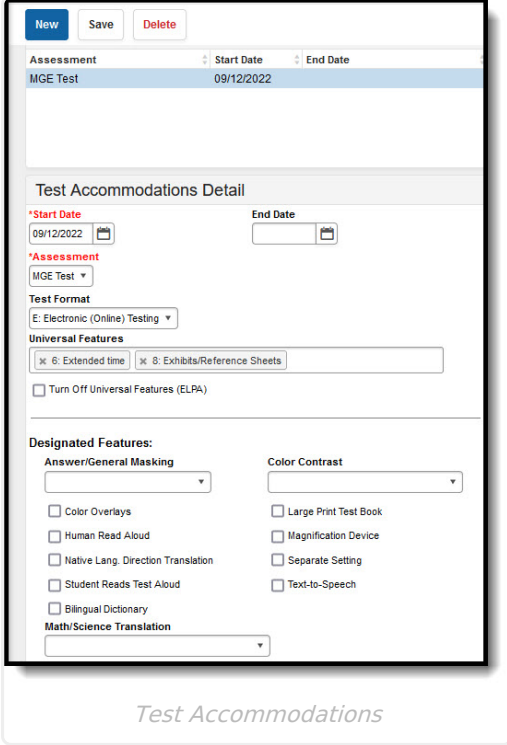

## **Enter Test Accommodations Information**

- 1. Enter a **Start Date** for the accommodation.
- 2. Select at least one **Assessment** for which the accommodation applies. Multiple assessment can be selected, which become individual accommodation records upon save.
- 3. Enter other data as applicable for the student. The table below provides more information about these fields.
- 4. Click **Save** when finished.

## **Test Accommodations Fields and Descriptions**

See the State's [Accommodation](https://educateiowa.gov/pk-12/special-education) Guidance for additional information about these fields.

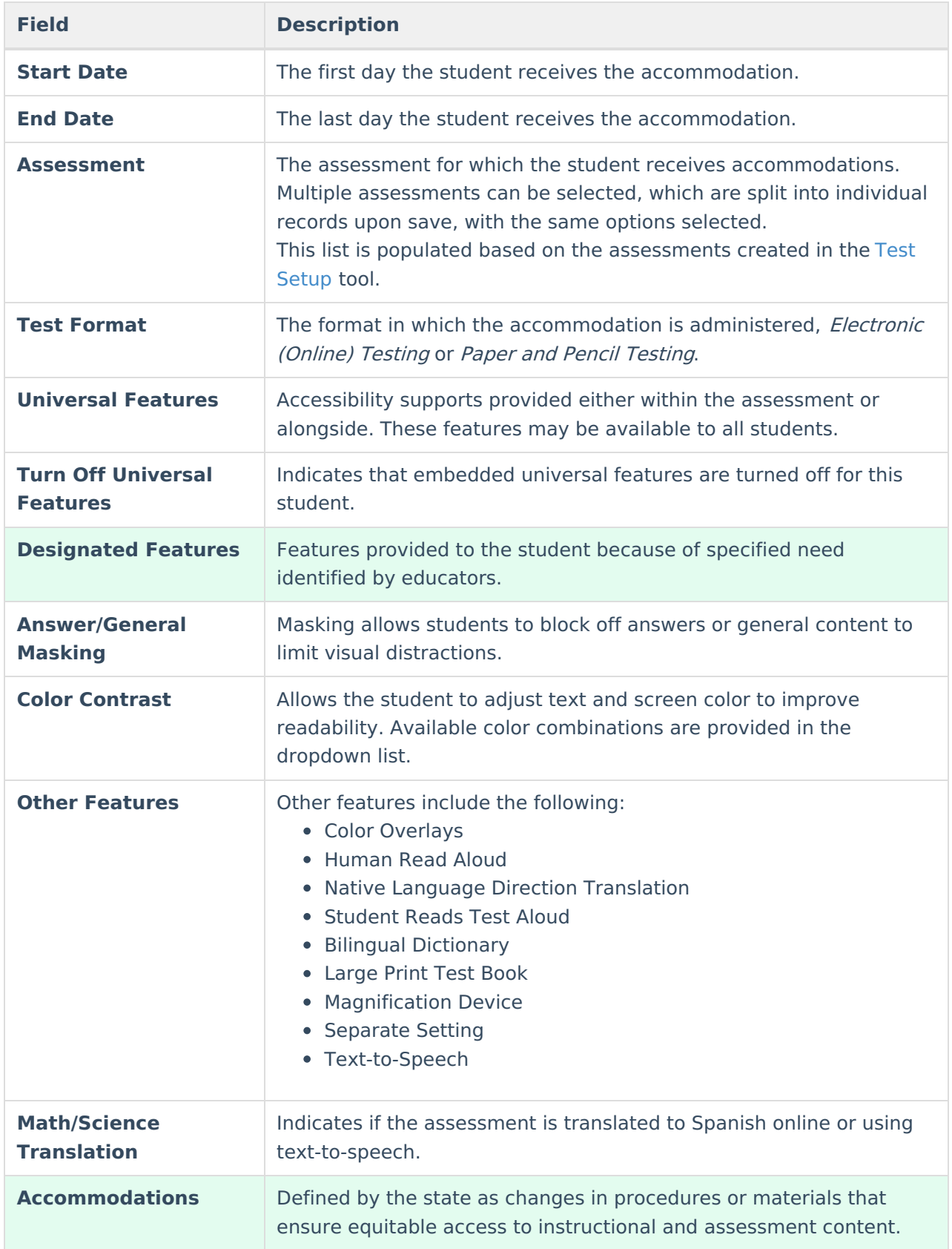

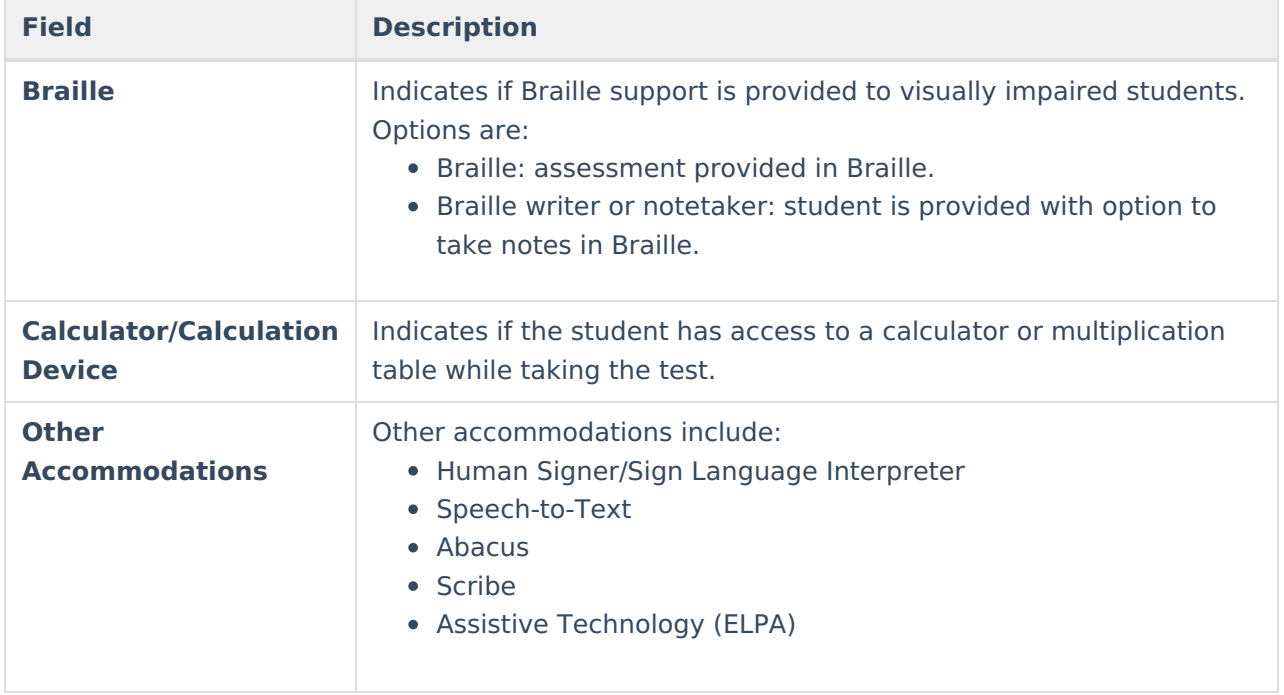